# A Guide to the gdb Debugger

Timothy A. Gonsalves TeNeT Group Dept of Computer Science & Engineering Indian Institute of Te
hnology, Madras - 600 036 E-mail: tagooty.TeNeT.res.in

July 1999

### Contents

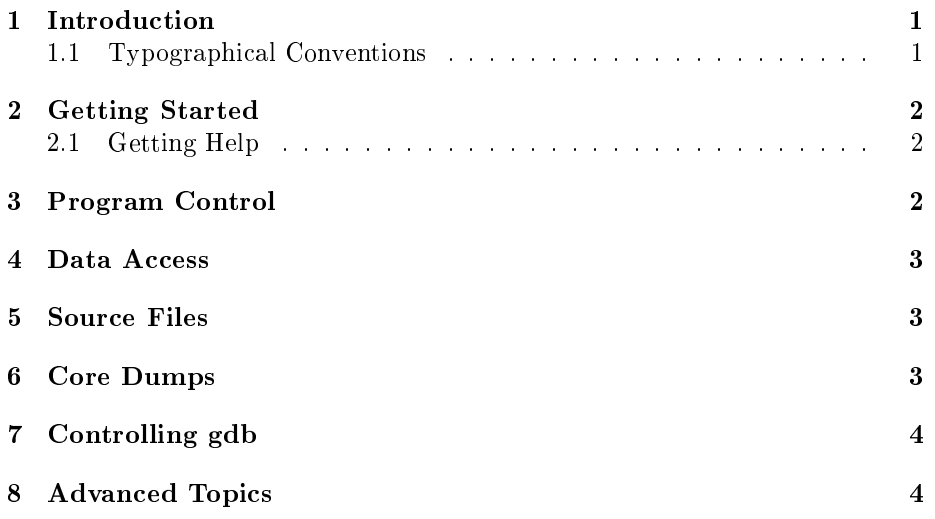

### 1 Introduction

A ommon approa
h to debugging a program is to insert print statements at various locations. This has the disadvantages that the code becomes harder to read as more su
h statements are inserted, and that the debugging output an be
ome unmanageably voluminous. After the program is debugged, while removing some of these print statements, the program may get accidentally hanged.

A symbolic debugger such as gdb allows you to concentrate your attention on the small fra
tion of the program that typi
ally has most of the bugs. The debugger allows you to control execution of the program, suspending the execution at certain lines. You can then examine and even change the values of any variables in the program. All this is done without touching the source code.

Indeed, the most powerful method of debugging is single-stepping line-by-line through the ode, examining the values of key variables after every statement. It is only with a symboli debugger that this is possible.

#### 1.1Typographi
al Conventions

We use the following conventions in this guide:

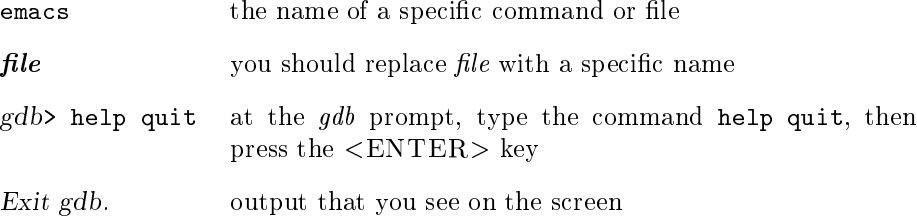

### $\overline{2}$ Getting Started

First, compile your program using the  $-g$  option. This instructs the compiler to put information about the symbols  $-$  functions and variables  $-$  into the executeable file for use by the debugger. Next, invoke gdb with the name of the program:

```
\mathbb{R} and \mathbb{R} is equal equation of \mathbb{R} . The set of \mathbb{R}\sim \sim \sim \sim \sim \sim\sim -
```
To exit from gdb, type quit. For a list of commands, type help.

In the sections below, we describe some of the more useful *qdb* commands. Although all commands are full words, you can type any unambiguous prefix. For instance, cont instead of continue. You can also define short *aliases* for frequently-used ommands (see se
tion 7).

#### $2.1$ Getting Help

Use the help command in  $gdb$  for a list of topics. Then type help topic for details on a specific topic. help cmd gives help on the command cmd. For comprehensive coverage of  $gdb$ , read the Info pages. At the shell prompt, type info. When info starts, type mgdb<ENTER>). Alternatively, if you use Emacs, type the Emacs command  $\text{Ctrl-h } i \text{ to start } Info.$ 

## 3 Program Control

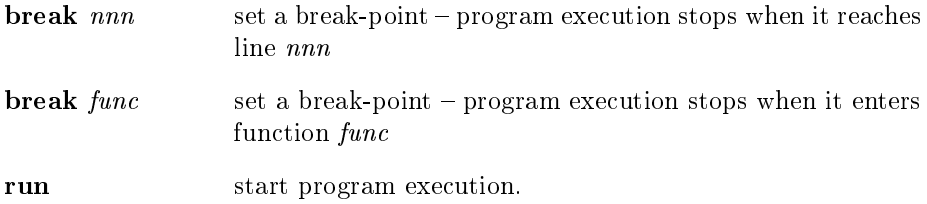

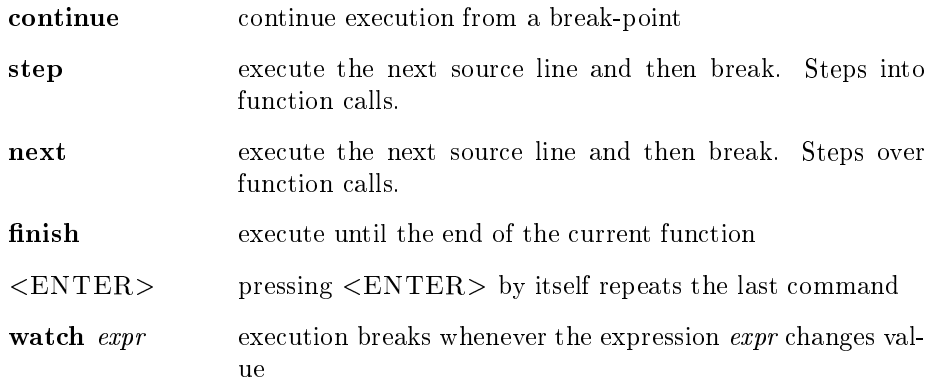

Before running the program, set some break-points. The run ommand optionally takes ommand-line arguments and I/O redire
tion:

 $\mathbf{r}$  run  $\mathbf{r}$  and  $\mathbf{r}$  in  $\mathbf{r}$  and  $\mathbf{r}$  in  $\mathbf{r}$  in  $\mathbf{r}$  in  $\mathbf{r}$  in  $\mathbf{r}$  in  $\mathbf{r}$  in  $\mathbf{r}$  in  $\mathbf{r}$  in  $\mathbf{r}$  in  $\mathbf{r}$  in  $\mathbf{r}$  in  $\mathbf{r}$  in  $\mathbf{r}$  in  $\mathbf{r}$  in  $\$ 

is equivalent to typing myprog -n \*. <sup>&</sup>lt; infile at the shell prompt.

tion the function all as a single line, while step all as a single  $\pi$ inside the function also. If you inadvertently step into a function, use finish to exe
ute to its return without breaking. To single-step throug several lines, type next the repeatedly type <ENTER>.

A watchpoint is useful to catch invalid data values. Example, if n should never exceed 100, the set a watchpoint: watch  $n > 100$ .

#### Data Access  $\overline{4}$

When  $\mathfrak{g}db$  stops execution at a break-point or after a next or step, you can examine and modify variables in the program.

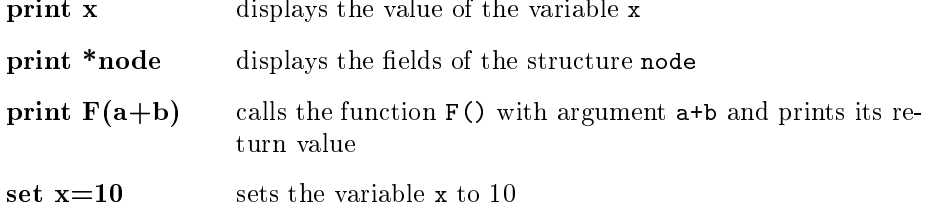

You can print the value of any arbitrary expression in the language of the program being debugged. By calling a function with a variety of arguments, you can test the function without having to write testing code.

#### $\overline{5}$ **Source Files**

![](_page_2_Picture_747.jpeg)

reverse-search like search, but searches backwards

The sear
h ommands without an argument use the previous argument. Note that a simple form of regular expression is a string. Example, search MyFunc will search for the next call to MyFunc or its definition.

### 6 Core Dumps

If your program, myprog, suffers a serious exception such as a segmentation fault (usually a mis-behaving pointer in  $C/C++$ ) and produces a core dump, you can use  $gdb$  to examine the state of the program at the time of the core dump. Start gdb with:

% gdb myprog ore

When  $gdb$  starts, it tells you the line number in which the exception occurred. You can use print to examine any variables. To see how the program got to that line, use the command bt (short for backtrace). This shows all function calls from  $\text{main}()$  to the function in which the fault occurred.

# 7 Controlling gdb

.gebied in the government of the government of the contract of the contract of the contract of the contract of

![](_page_3_Picture_717.jpeg)

Use define to make short versions of commonly-used commands. For example:

```
gdb> define p1
Type 
ommands for denition of "p1".
End with a line saying just "end".
print along the long of the second and along
> end
\sim p \sim---
gdb>
```
When gdb starts, it automatically reads /.gdbinit if it exists, then .gdbinit in the current directory, if it exists. Thus, you can customise  $\mathfrak{g}db$  to your liking, and also customise it for each project (assumed to be in a separate subdirectory). These command files can contain any  $\emph{gdb}$  commands as you would type them in  $\emph{gdb}$ . Any line starting with a # is a comment, and blank lines are ignored.

### 8 Advan
ed Topi
s

This guide merely scratches the surface of what is possible with  $q\bar{d}b$ . Most of the ommands des
ribed here have many more features. gdb also has many more features su
h as allowing you to debug an already running pro
ess, to handle signals, to step at the machine instruction level. Use the help command in  $gdl$ and read the Info pages (see se
tion 2.1).